## Réglage de la météo (FSX)

On va simuler une météo assez mauvaise : visibilité très faible au dessus de 1000 pieds, mais sans vent, sans précipitation ni turbulences, et avec une température par défaut.

FSX étant lancé et l'avion sur la piste (démarré ou non), cliquer dans la barre de menu sur « **Environnement** », puis sur « **Météo** » :

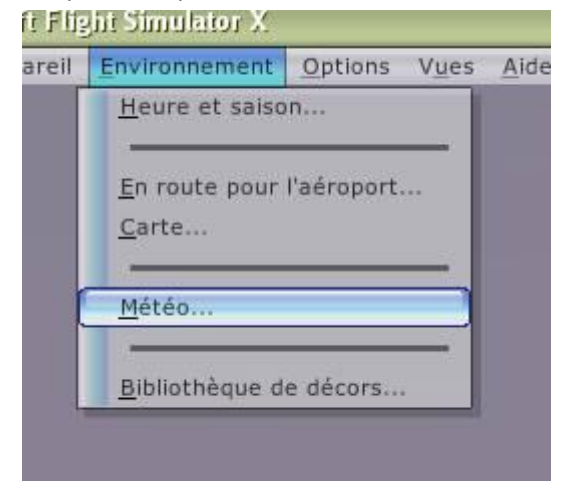

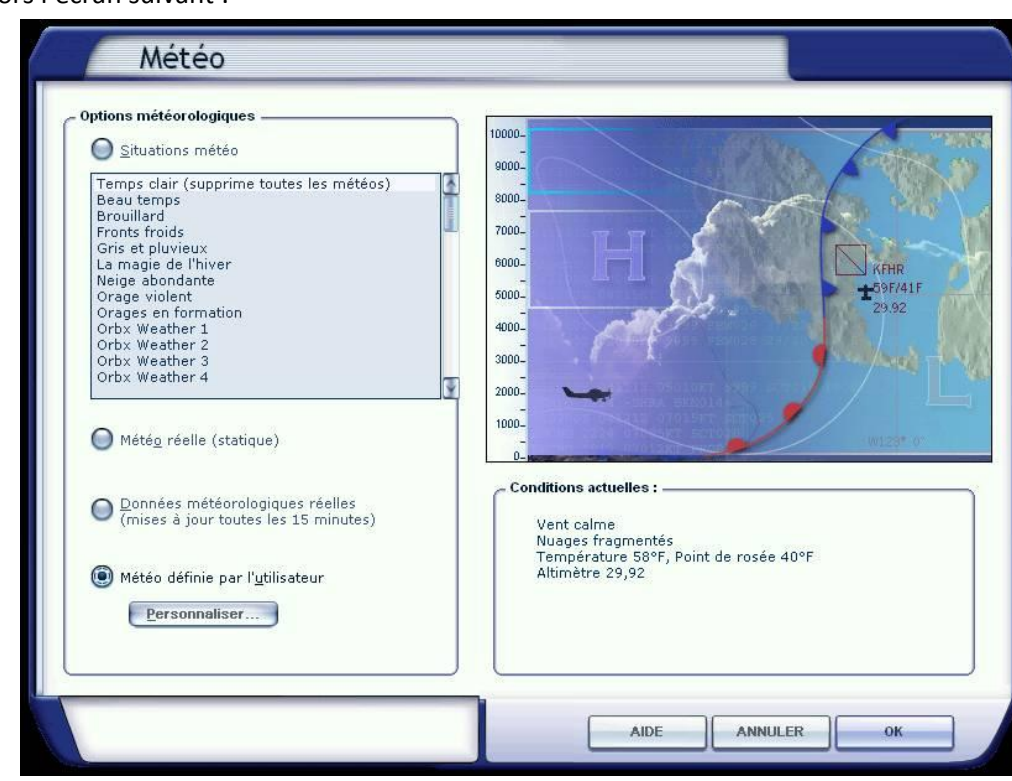

On a alors l'écran suivant :

On choisit « **Météo définie par l'utilisateur** », puis « **Personnaliser** ».

Cliquer sur « **Météo avancée** ».

On a alors un écran permettant de définir tous les paramètres de la météo. On peut les affecter à des stations spécifiques ou à toutes stations météo. Nous ferons ce dernier choix.

On règle d'abord les paramètres relatifs aux **nuages**. On règle l'épaisseur de la couche nuageuse soit avec la souris en redimensionnant le rectangle bleu dans l'image, soit en en entrant les sommets et base de la couche nuageuse. On peut définir plusieurs couches superposées. Nous nous contenterons d'une seule couche.

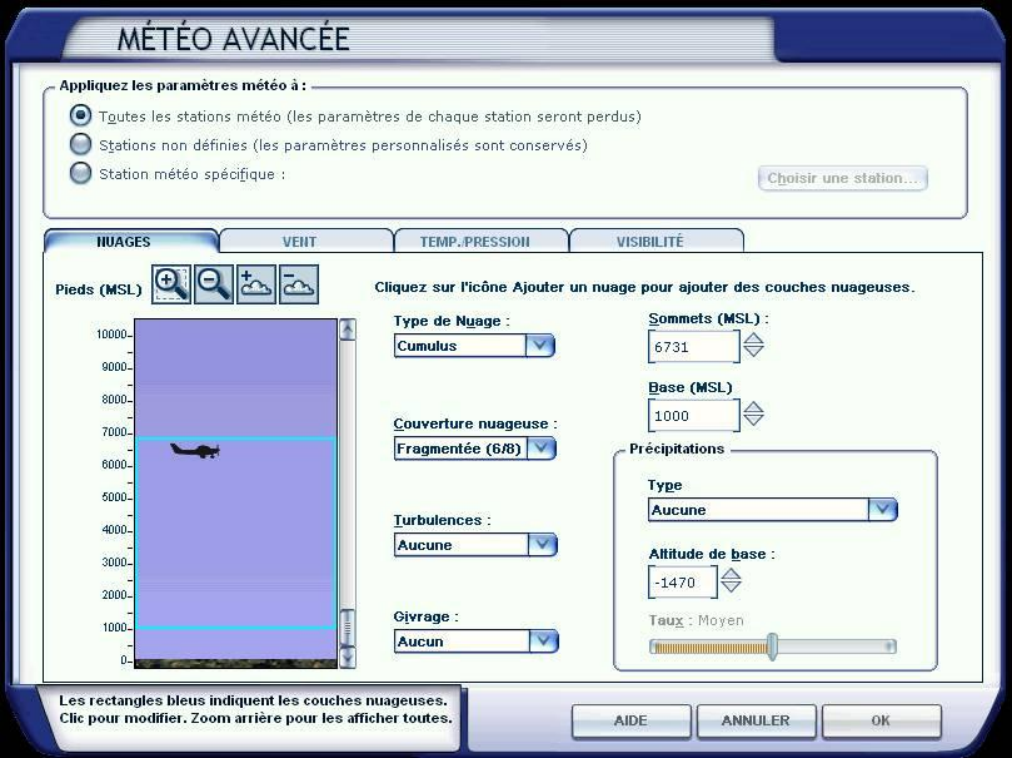

On règle ensuite les paramètres relatifs au **vent**. On peut définir des vitesses différentes selon les altitudes. Nous ferons simple : pas de vent.

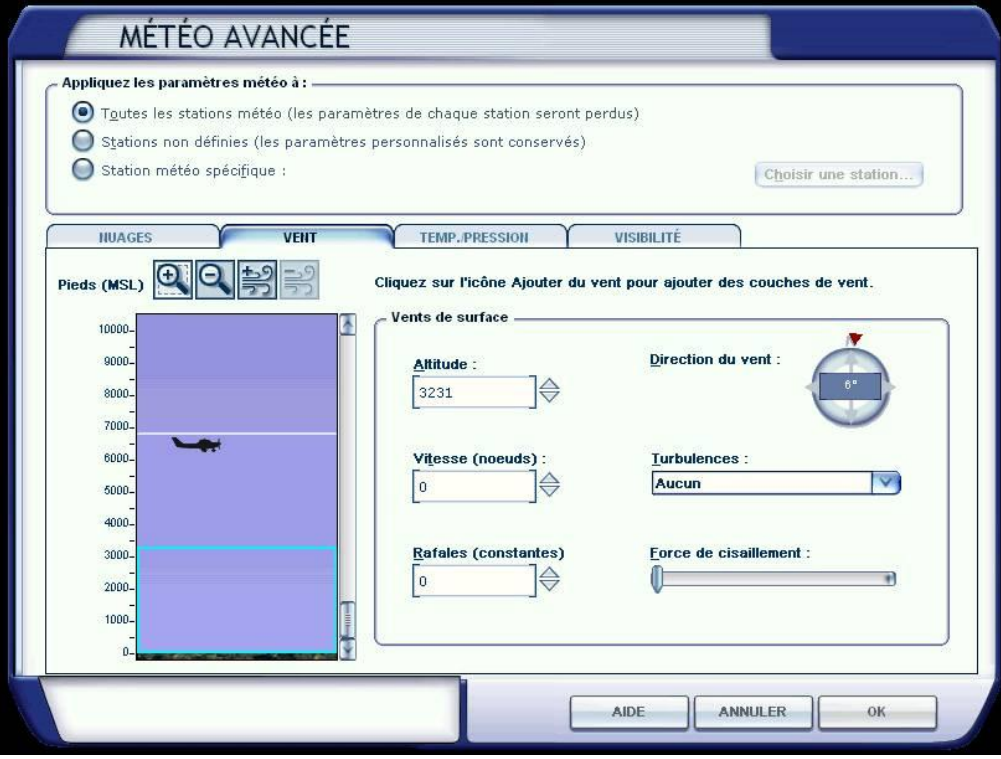

On règle ensuite les paramètres relatifs à la **température et à la pression**. Là aussi, on peut définir des températures et des pressions différentes selon les altitudes. Nous ferons simple : nous laissons cet écran en l'état.

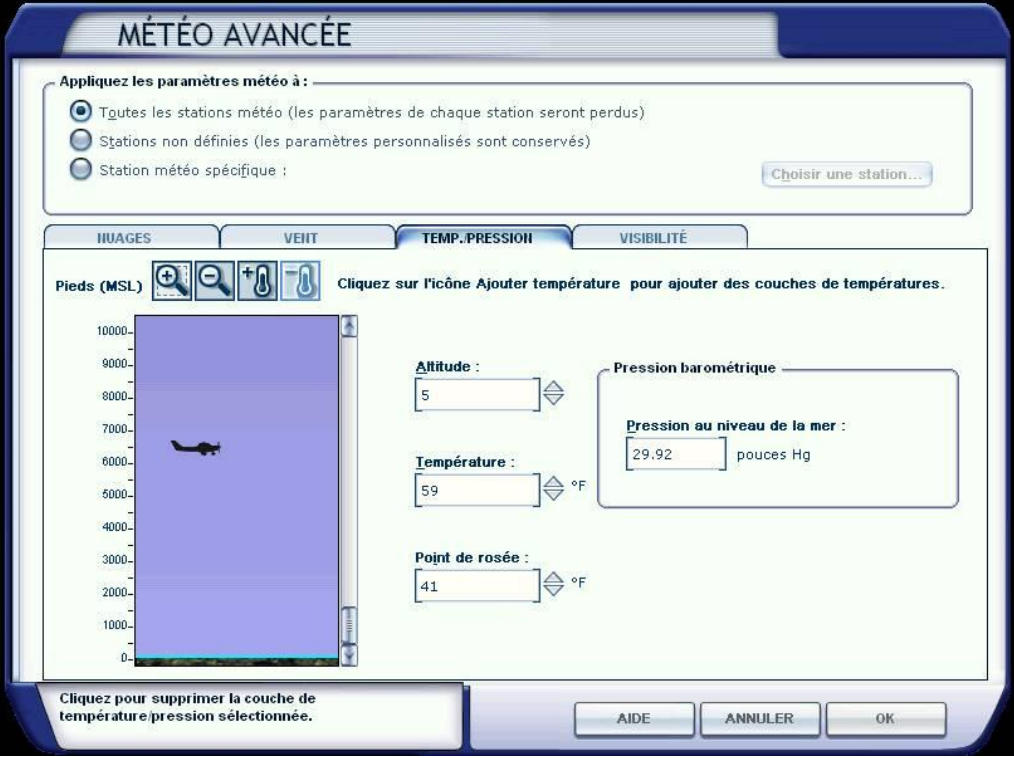

On règle enfin les paramètres relatifs à la **visibilité**. Ici, on règle une seule couche, avec une visibilité de 2 *statute miles<sup>1</sup>* (et non *nautic miles<sup>2</sup>* ) ou 3,5 km.

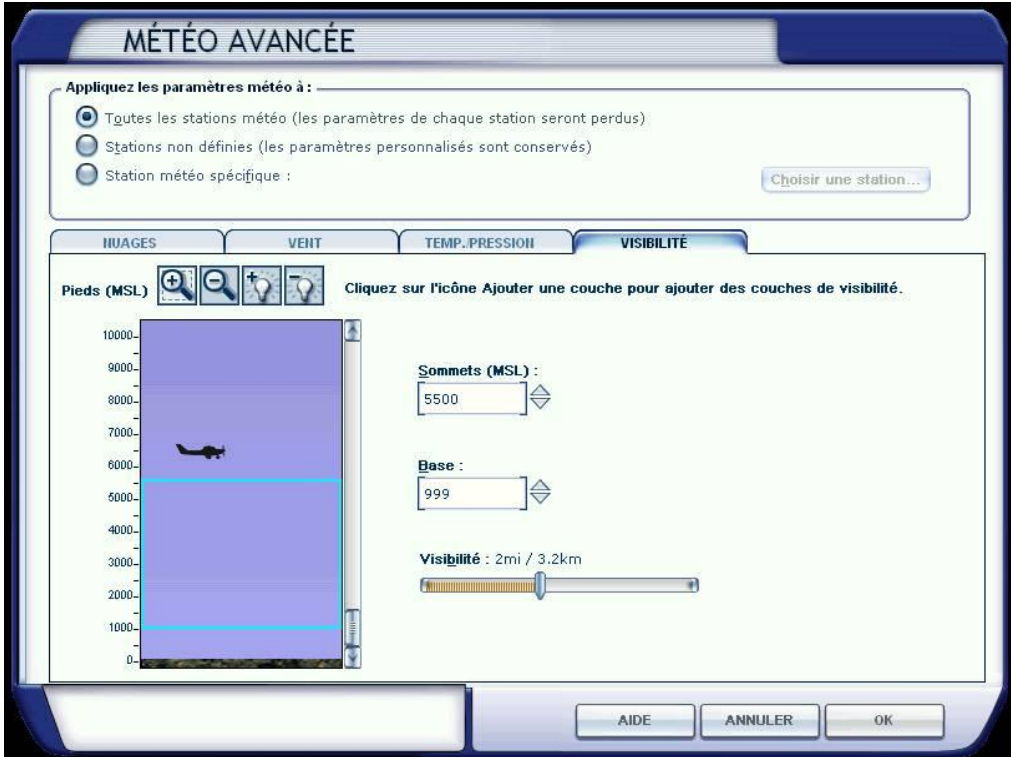

Voilà. La météo est réglée. On peut la modifier à loisir pendant le vol.

 $\overline{a}$ 

**<sup>1</sup>** Un *statute mile* = 1609 m. C'est le *mile* américain.

**<sup>2</sup>** Un *nautic mile*, ou mille nautique, ou mille marin = 1852 m. C'est la longueur d'un arc à la surface de la Terre correspondant à 1 minute d'angle en latitude.